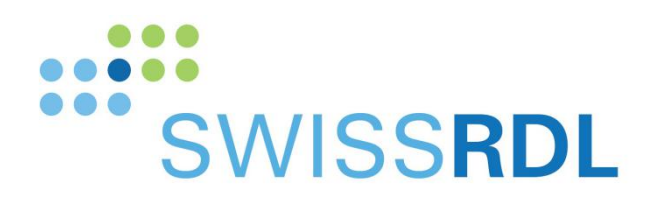

b

 $\overline{b}$ **UNIVERSITÄT BERN** 

# Swissnoso FFU – WS

Technische Anleitung für FFU Webservice

SwissRDL, Medical Registries and Data Linkage Institute of Social and Preventive Medicine, University of Bern

Contact: +41 31 684 31 18 [/ swissrdl\\_itsupport@ispm.unibe.ch](mailto:swissrdl_itsupport@ispm.unibe.ch)

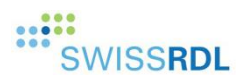

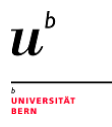

## 1. Filter follow-up Web Service – Patientendaten

Für das Filter-Follow-up-Projekt haben wir die demografischen Daten des Patienten erweitert. Dies ist notwendig, um E-Mails oder SMS an den Patienten für das Follow-up-Questionair zu senden. Das folgende Bild zeigt die Änderungen auf der Memdoc-Website:

- Die Landesvorwahl des Telefons (1)
- Rufnummer (2)
- $\bullet$  E-Mail (3)
- Check box, die anzeigt, ob E-Mail und Telefonnummer vorhanden sind (4)
- Kontaktart (5)
- Sprache für den Kontakt (6)

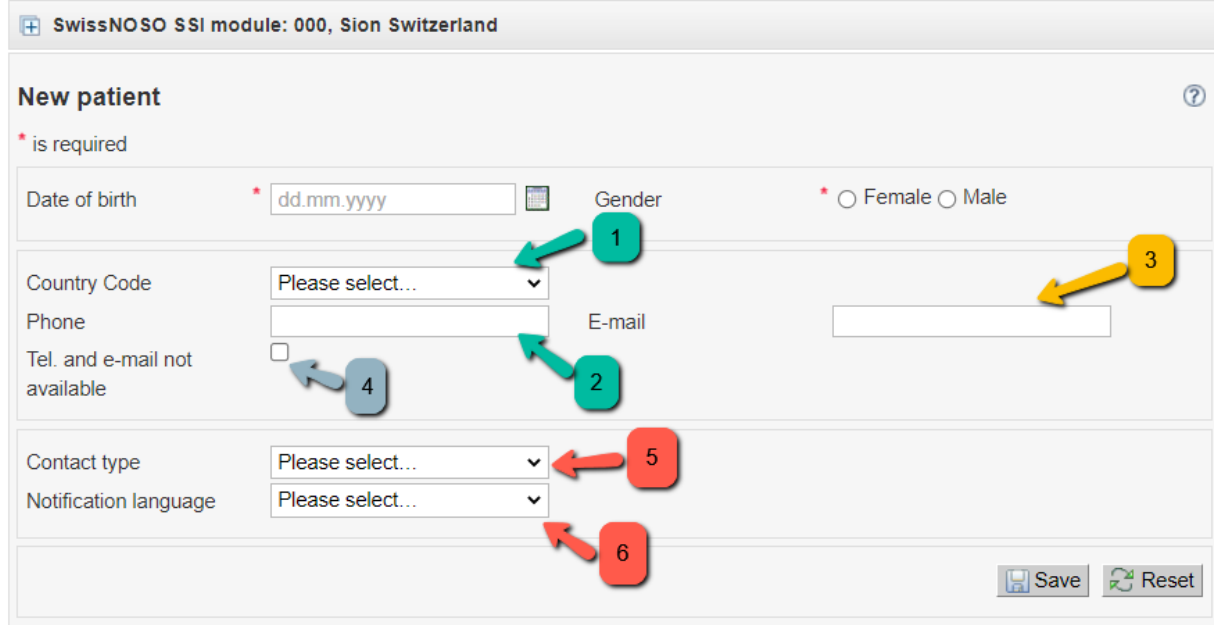

Es ist auch möglich, diese Daten mit unserem Webservice zu senden. Diese Vorgehensweise wird in diesem Dokument erklärt

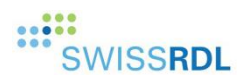

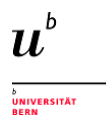

# 2. Webservice

Memdoc bietet zwei Möglichkeiten, Daten per Web Service zu versenden:

- SOAP: Der wsClient (jar-Datei zum Ausführen)
- **•** REST:

Je nachdem, welchen Dienst Sie verwenden, lesen Sie bitte das passende Kapitel für die Methode.

Wenn Sie Fragen haben, können Sie sich gerne an den IT-Support von SwissRDL wenden:

- swissrdl itsupport@ispm.unibe.ch

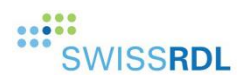

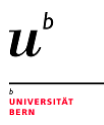

#### 2.1 wsClient

Sie müssen sich die neueste Version der Software wsClient runter laden. Bitte kontaktieren Sie unter der folgenden Email Adresse:

[swissrdl\\_itsupport@ispm.unibe.ch](mailto:swissrdl_itsupport@ispm.unibe.ch)

Um einen neuen Patienten mit dem wsClient anzulegen, müssen Sie derzeit das folgende XML senden: (Das XML zeigt nur die Daten, die sich auf den Patienten beziehen)

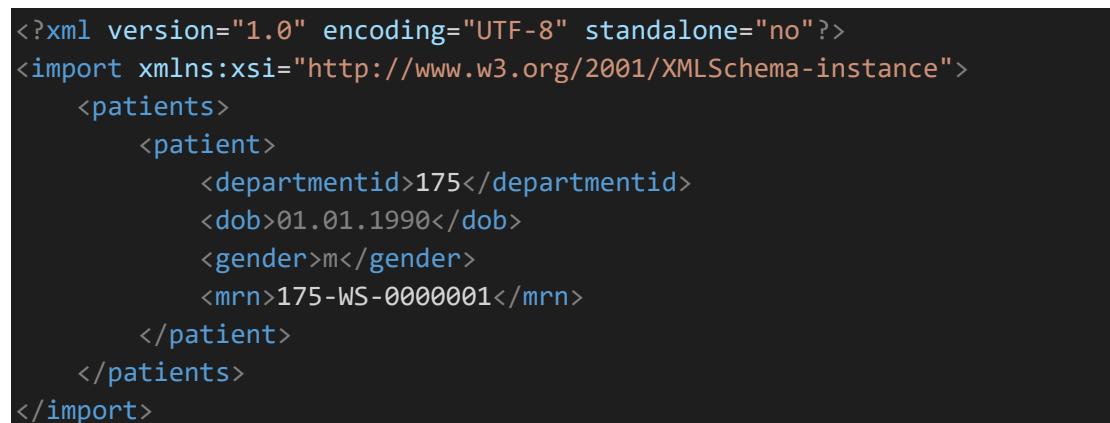

Um die neuen Daten zu senden, müssen Sie die neuen Tags (in rot) für den Patienten hinzufügen:

```
<?xml version="1.0" encoding="UTF-8" standalone="no"?>
<import xmlns:xsi="http://www.w3.org/2001/XMLSchema-instance">
     <patients>
         <patient>
             <departmentid>175</departmentid>
             <dob>01.01.1990</dob>
             <gender>m</gender>
             <mrn>175-WS-0000001</mrn>
         </patient>
     </patients>
</import>
```
Diese Tags sind nicht zwingend erforderlich. Im Kapitel "Technische Beschreibung" finden Sie die erwarteten Werte für jedes Tag.

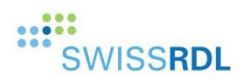

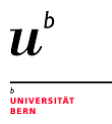

### 2.2. REST

Um einen neuen Patienten mit dem wsClient anzulegen, müssen Sie derzeit das folgende JSON senden: (Das JSON zeigt nur die Daten, die sich auf den Patienten beziehen)

```
 "departmentid": 175,
 "mrn": "175-WS-0000008",
 "dob": "01.01.1990",
 "gender": "m"
```
Um die neuen Daten zu senden, müssen Sie die neuen Tags (in rot) für den Patienten hinzufügen:

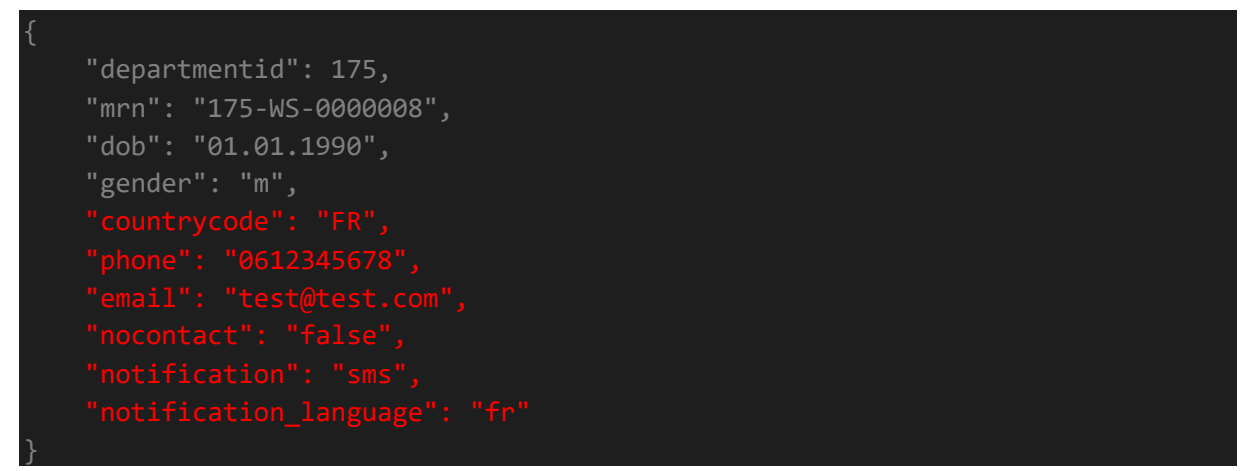

Diese Tags sind nicht zwingend erforderlich. Im Kapitel "Technische Beschreibung" finden Sie die erwarteten Werte für jedes Tag.

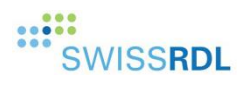

# 3. Technische Beschreibung

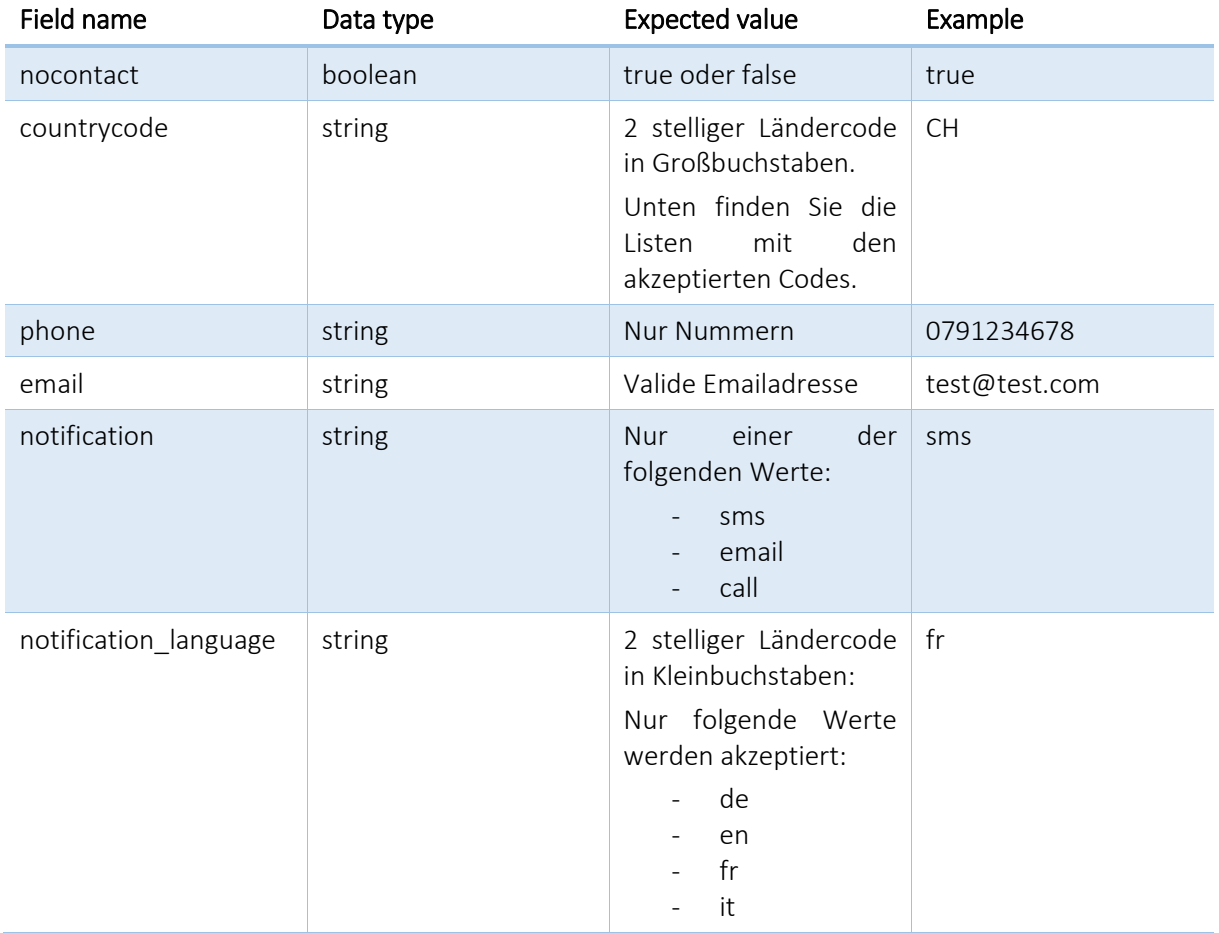

Für den countrycode können folgende werte verwendet werden:

AC, AD, AE, AF, AG, AI, AL, AM, AO, AR, AS, AT, AU, AW, AX, AZ, BA, BB, BD, BE, BF, BG, BH, BI, BJ, BL, BM, BN, BO, BQ, BR, BS, BT, BW, BY, BZ, CA, CC, CD, CF, CG, CH, CI, CK, CL, CM, CN, CO, CR, CU, CV, CW, CX, CY, CZ, DE, DJ, DK, DM, DO, DZ, EC, EE, EG, EH, ER, ES, ET, FI, FJ, FK, FM, FO, FR, GA, GB, GD, GE, GF, GG, GH, GI, GL, GM, GN, GP, GQ, GR, GT, GU, GW, GY, HK, HN, HR, HT, HU, ID, IE, IL, IM, IN, IO, IQ, IR, IS, IT, JE, JM, JO, JP, KE, KG, KH, KI, KM, KN, KP, KR, KW, KY, KZ, LA, LB, LC, LI, LK, LR, LS, LT, LU, LV, LY, MA, MC, MD, ME, MF, MG, MH, MK, ML, MM, MN, MO, MP, MQ, MR, MS, MT, MU, MV, MW, MX, MY, MZ, NA, NC, NE, NF, NG, NI, NL, NO, NP, NR, NU, NZ, OM, PA, PE, PF, PG, PH, PK, PL, PM, PR, PS, PT, PW, PY, QA, RE, RO, RS, RU, RW, SA, SB, SC, SD, SE, SG, SH, SI, SJ, SK, SL, SM, SN, SO, SR, SS, ST, SV, SX, SY, SZ, TA, TC, TD, TG, TH, TJ, TK, TL, TM, TN, TO, TR, TT, TV, TW, TZ, UA, UG, US, UY, UZ, VA, VC, VE, VG, VI, VN, VU, WF, WS, XK, YE, YT, ZA, ZM, ZW